# **Start IT (iTQ)** Presentation software (4249-009)

# Assignment guide for Candidates

Assignment B QCA Ref: A/502/0170

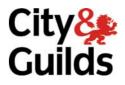

www.cityandguilds.com May 2009 Version 1.0

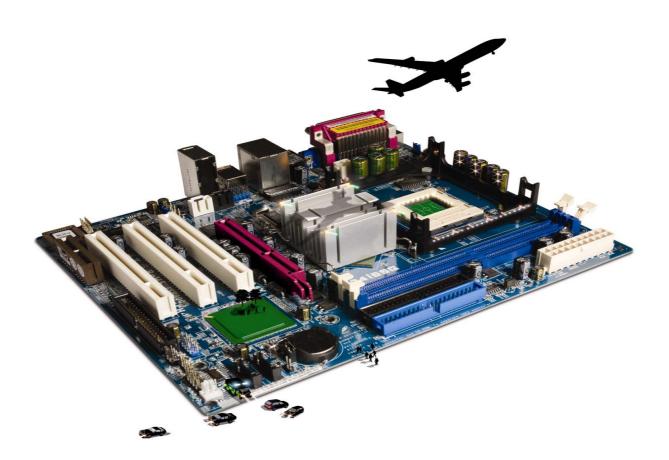

#### **About City & Guilds**

City & Guilds is the UK's leading provider of vocational qualifications, offering over 500 awards across a wide range of industries, and progressing from entry level to the highest levels of professional achievement. With over 8500 centres in 100 countries, City & Guilds is recognised by employers worldwide for providing qualifications that offer proof of the skills they need to get the job done.

#### **City & Guilds Group**

The City & Guilds Group includes City & Guilds, ILM (the Institute of Leadership & Management, which provides management qualifications, learning materials and membership services), City & Guilds NPTC (which offers land-based qualifications and membership services), City & Guilds HAB (the Hospitality Awarding Body), and City & Guilds Centre for Skills Development. City & Guilds also manages the Engineering Council Examinations on behalf of the Engineering Council.

#### **Equal opportunities**

City & Guilds fully supports the principle of equal opportunities and we are committed to satisfying this principle in all our activities and published material. A copy of our equal opportunities policy statement is available on the City & Guilds website.

#### Copyright

The content of this document is, unless otherwise indicated, © The City and Guilds of London Institute and may not be copied, reproduced or distributed without prior written consent.

However, approved City & Guilds centres and candidates studying for City & Guilds qualifications may photocopy this document free of charge and/or include a PDF version of it on centre intranets on the following conditions:

- centre staff may copy the material only for the purpose of teaching candidates working towards a City & Guilds qualification, or for internal administration purposes
- candidates may copy the material only for their own use when working towards a City & Guilds qualification

The Standard Copying Conditions (which can be found on the City & Guilds website) also apply.

Please note: National Occupational Standards are not © The City and Guilds of London Institute. Please check the conditions upon which they may be copied with the relevant Sector Skills Council.

#### **Publications**

City & Guilds publications are available on the City & Guilds website or from our Publications Sales department at the address below or by telephoning +44 (0)20 7294 2850 or faxing +44 (0)20 7294 3387.

Every effort has been made to ensure that the information contained in this publication is true and correct at the time of going to press. However, City & Guilds' products and services are subject to continuous development and improvement and the right is reserved to change products and services from time to time. City & Guilds cannot accept liability for loss or damage arising from the use of information in this publication.

City & Guilds 1 Giltspur Street London EC1A 9DD T +44 (0)20 7294 2800 F +44 (0)20 7294 2400

www.cityandguilds.com centresupport@cityandguilds.com

## Contents

#### Unit 009 – Presentation software

Assignment B

| Introduction – Information for Candidates | 2 |
|-------------------------------------------|---|
| Candidate instructions                    | 3 |

## Presentation software (4249-009) Assignment B

Introduction – Information for Candidates

#### About this document

This assignment comprises **all** of the assessment for Presentation software (4249-009).

#### Health and safety

You are responsible for maintaining the safety of others as well as your own. You are asked to work safely at all times.

You will **not** be allowed to continue with an assignment if you compromise any of the Health and Safety requirements.

#### **Time allowance**

The recommended time allowance for this assignment is **one hour**.

### Presentation software (4249-009) Candidate instructions

You are advised to read **all instructions** carefully before starting work and to check with your assessor, if necessary, to ensure that you have fully understood what is required and complete the tasks in the order given.

#### Time allowance: one hour

#### Assignment set up:

This assignment is made up of three tasks

- Task A Set up a presentation
- Task B Edit the presentation
- Task C Knowledge and understanding required when using Presentation software

#### Scenario

You have been asked to produce a three slide presentation, for the company that you work for, to give information about a promotion including the company's contact details.

Read all of the instructions carefully and complete the tasks in the order given.

#### Task A – Set up a presentation

1 Start the computer system and/or log on.

Open a Presentation Graphics Application.

- 2 Open the file called **Paper**, provided by your assessor.
- 3 Edit the title on **slide 1** to read:

#### Paper Track Stationery Supplies.

In the sub-title box enter your name and today's date.

Format **your name** and **today's date** to a handwriting style font of your choice.

- 4 On **slide 2** spell check the text and correct any errors.
- 5 Insert the supplied image file called **Sale** into **slide 2** and position it to the **right** of the text.
- 6 Edit **slide 3** and replace the words **Add details here** with the following text:

For further information or to request a copy of our latest catalogue, please call us on 01234-456789 or email us your details to PTSS@email.co.uk

- 7 Format all text on **slide 3** to **bold and centre aligned**.
- 8 Insert a graphic text (Word Art or similar) with the words: **Contact Us**.

Position this centrally above the text already entered.

9 Save the presentation to your work area, or removable storage media, with the file name **Draft Paper**.

Continue over ...

#### Task B – Edit the presentation

1 Apply a background of your choice to **all** slides.

Make sure that **all** text can still be clearly seen.

- 2 Change the font size of the heading on **slide 1** to **54pt**.
- 3 Save the presentation as **Final Paper** to your work area, or removable storage media.
- 4 Close the Presentation Graphics package.

#### Task C – Knowledge and understanding required when using Presentation software

Use the **Answer Sheet** on the next page to answer the questions.

**Note**: If you would like to answer the questions electronically you should ask your assessor to provide you with the file. Save the file with the name **Answers**.

Continued over ...

# Start IT Presentation software (4249-009) Candidate Answer Sheet

### Name:

## Date:

Answer the following questions, you may complete them electronically or by hand. You can choose the correct answer by using a tick, or bold for example.

- C1 Before you use an image taken from the Internet, which **one** of the following should you consider?
  - a Data Protection Act.
  - b Copyright Law.
  - **c** Computer Misuse Act.
  - d Health and Safety at Work Act.
- C2 Name **two** types of files or data that can be included within a presentation.
  - 1.
  - 2.

C3 Which **one** of the following symbols shows that an image is protected by copyright?

a ™ b ☺ c ® d ©

# Hand this sheet to your Assessor once you have completed it. Don't forget to put your name on it!

#### Note

- At the conclusion of this assignment, hand all paperwork and any removable media to the test supervisor.
- Ensure that your name is on any removable media and all documentation.
- If the assignment is taken over more than one period, all removable media and paperwork must be returned to the test supervisor at the end of each sitting.

Published by City & Guilds 1 Giltspur Street London EC1A 9DD T +44 (0)20 7294 2468 F +44 (0)20 7294 2400 www.cityandguilds.com

City & Guilds is a registered charity established to promote education and training